Secțiunea Outgoing Applications <https://erasmus.upb.ro/login> Mini-ghid de informare Biroul Erasmus+

**Erasmus+ UPB** 

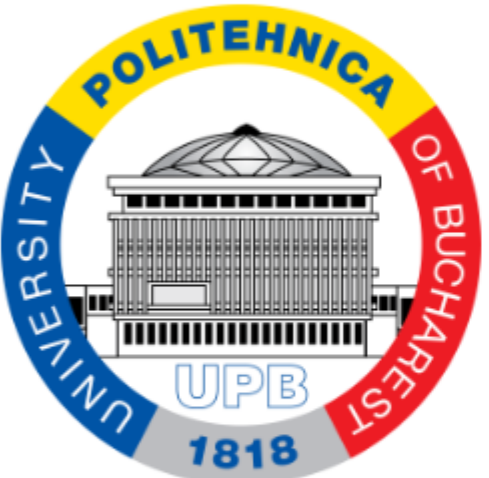

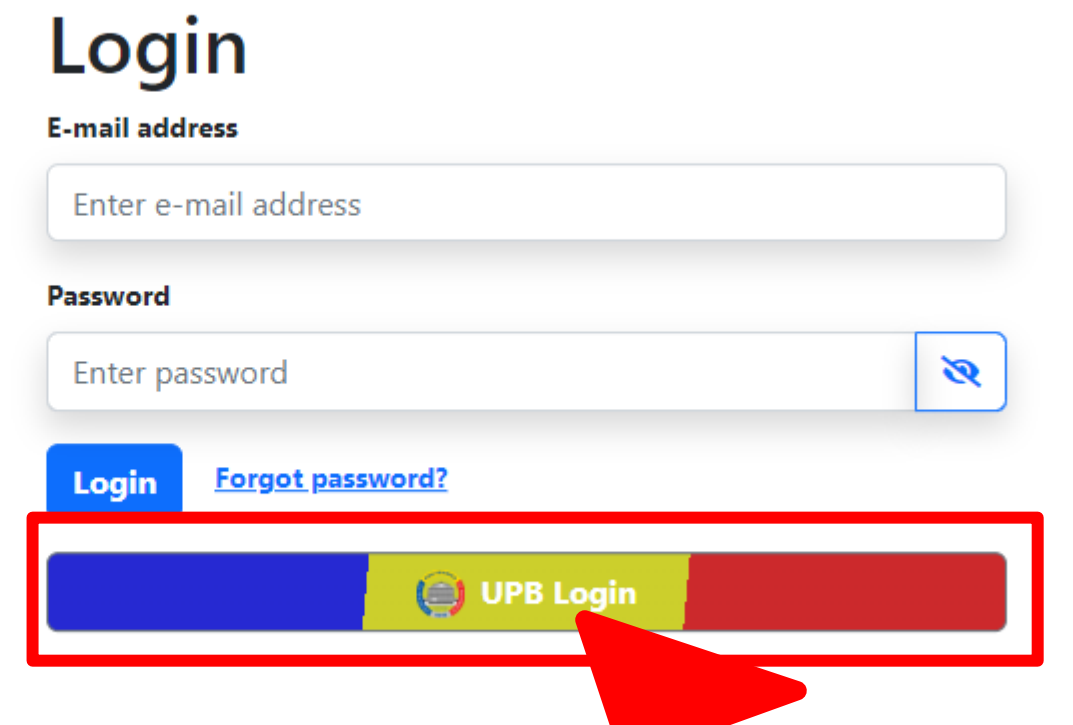

Începând cu octombrie 2023 studenții candidați trebuie să se autentifice pe platforma Erasmus.upb.ro pentru a participa la selecție.

- 1. Aceștia trebuie să acceseze linkul platformei: <https://erasmus.upb.ro/login>
- Să apese pe UPB Login.
- Să se autentifice cu credențialele instituționale.

## Previzualizare cont student (1)

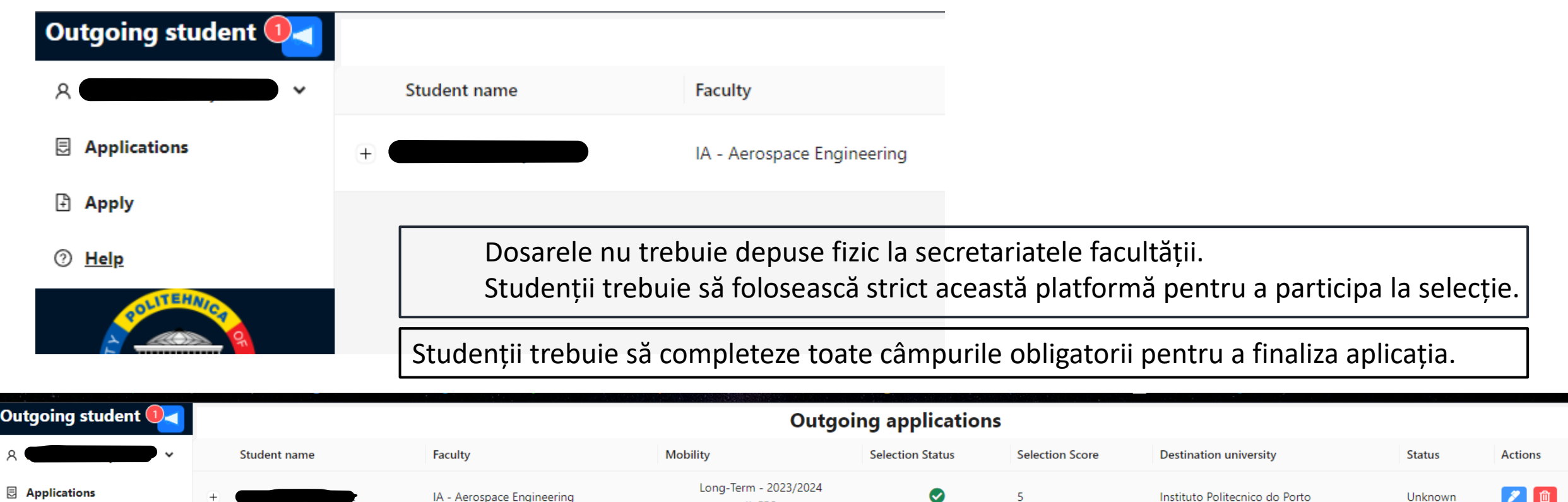

II, EPS

**Show application** 

 $10/page$ 

 $\lt$  [ 1

**Apply** 

 $\overline{O}$ 

<sup>1</sup> Help

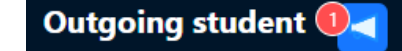

 $\checkmark$ 

## **B** Applications

**Apply** 

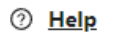

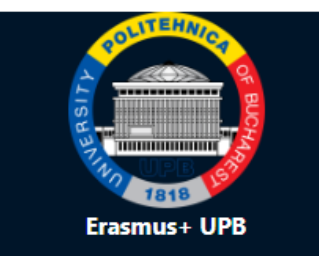

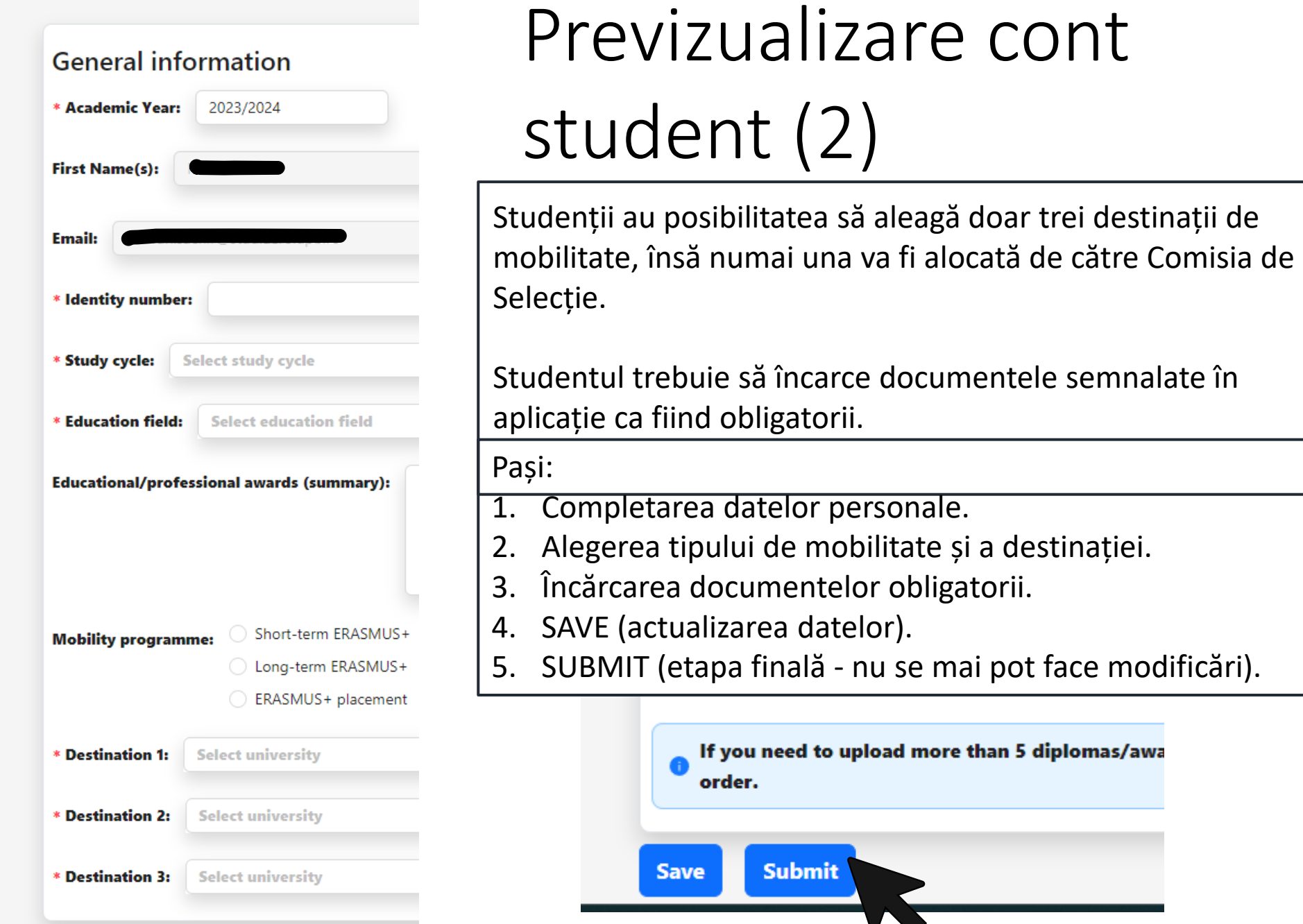

cont